## **Download des MS-Office-Paketes über die MNSpro Cloud**

Im Rahmen der "MNSpro Cloud" ist es möglich, bis zu fünf lokale Installationen des MS-Office-Paketes durchzuführen.

Loginseite: <https://portal.mnspro.cloud/>

Der Anmeldename besteht aus dem ersten Buchstaben des Vornamens und dem Nachnamen, die durch einen Punkt getrennt sind. Gefolgt von "@rs-lechenich.de".

Beispiel:

Anmeldename: [t.mustermann@rs-lechenich.de](mailto:t.mustermann@rs-lchechenich.de) Passwort: Wurde selbst festgelegt.

Die folgenden Bilder zeigen die Schritte bis zur Installationsseite.

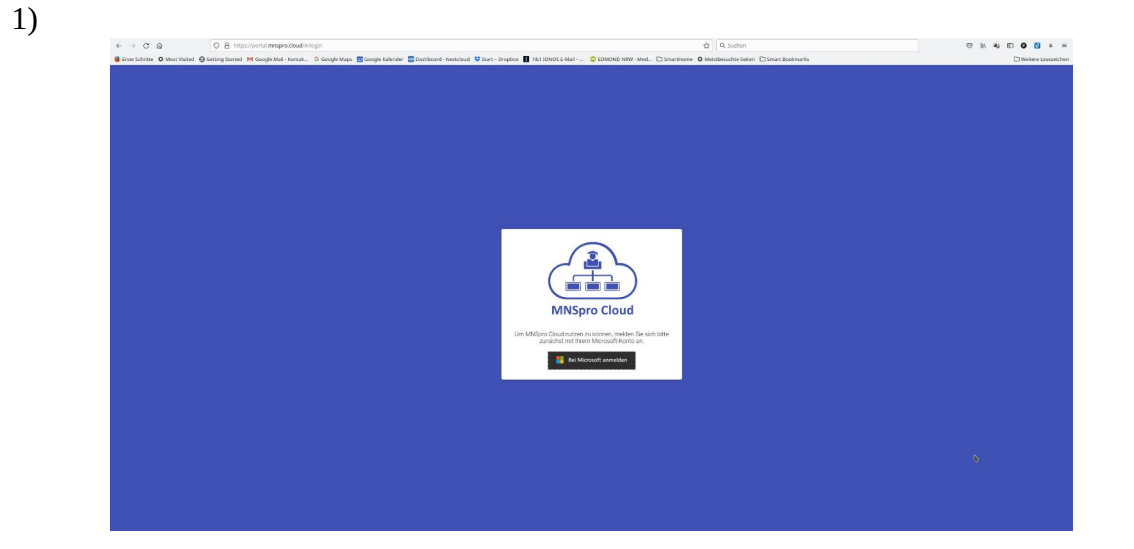

2)

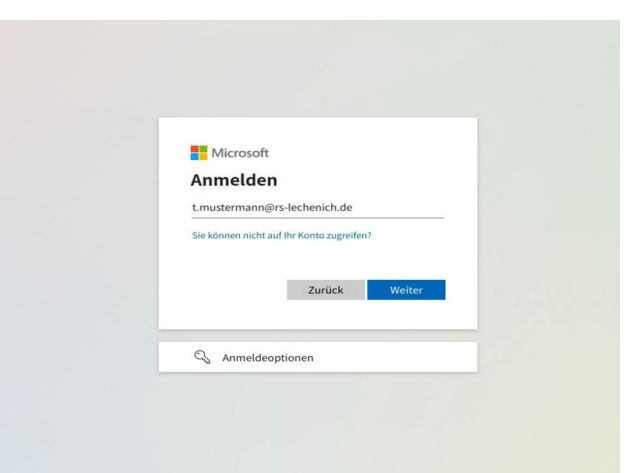

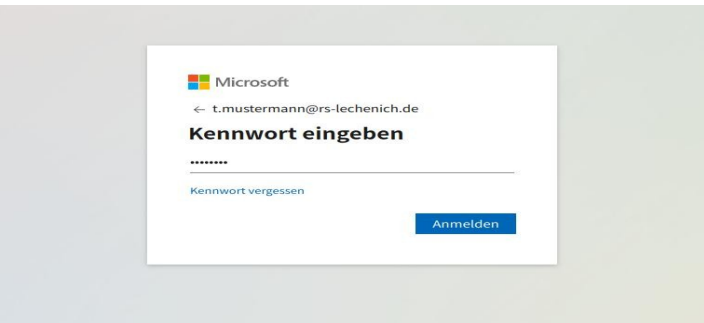

4)

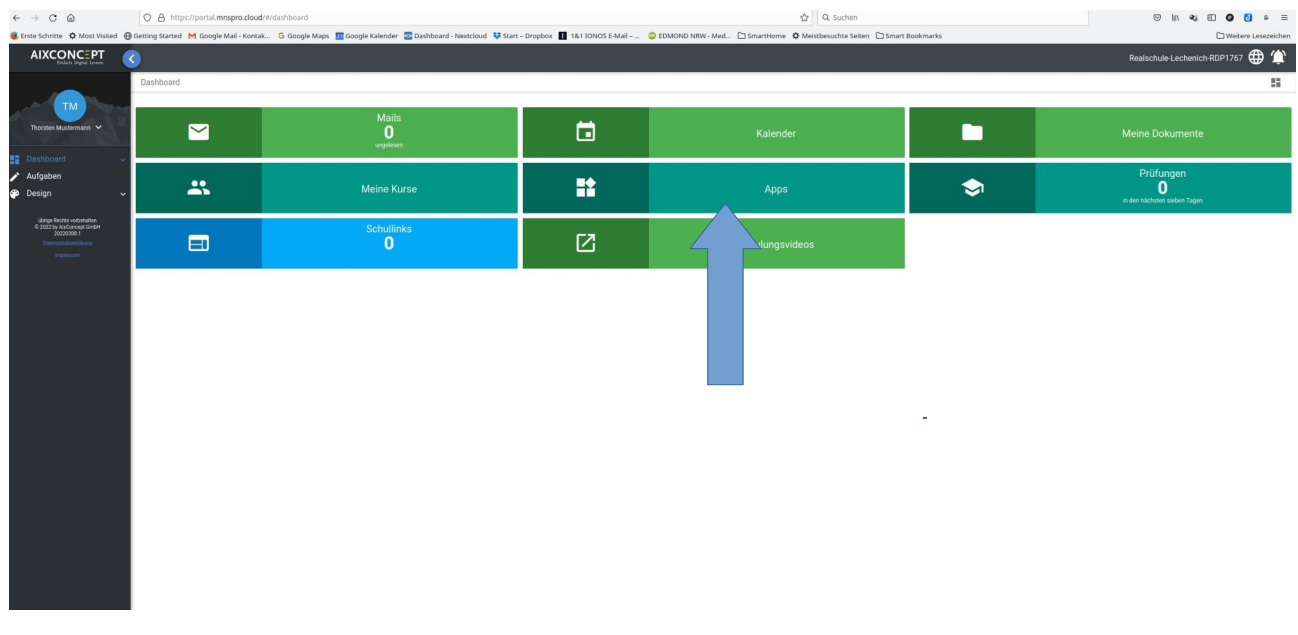

## Hier bitte auf "Apps" klicken!

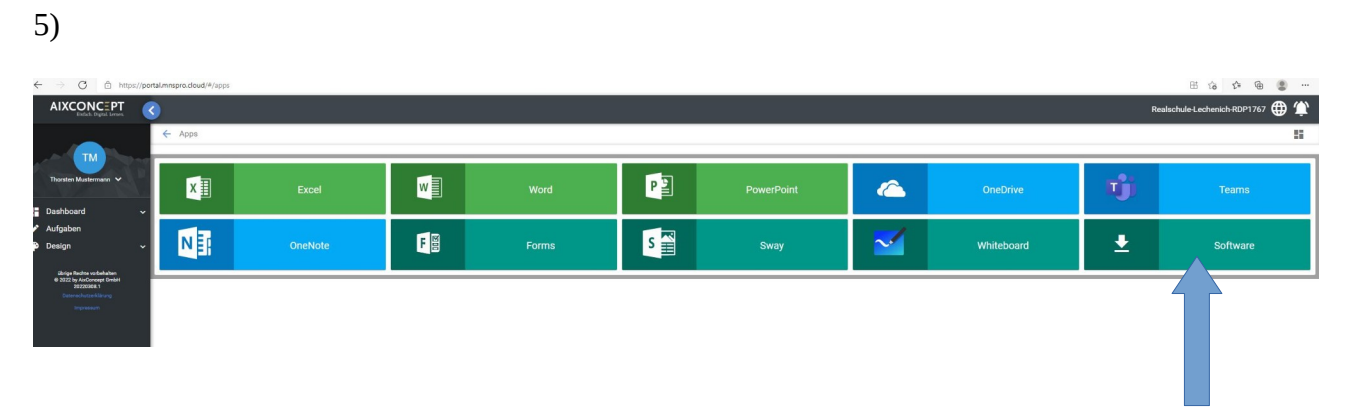

Hier bitte auf "Software" klicken!

Hier kann das Office-Paket heruntergeladen werden.

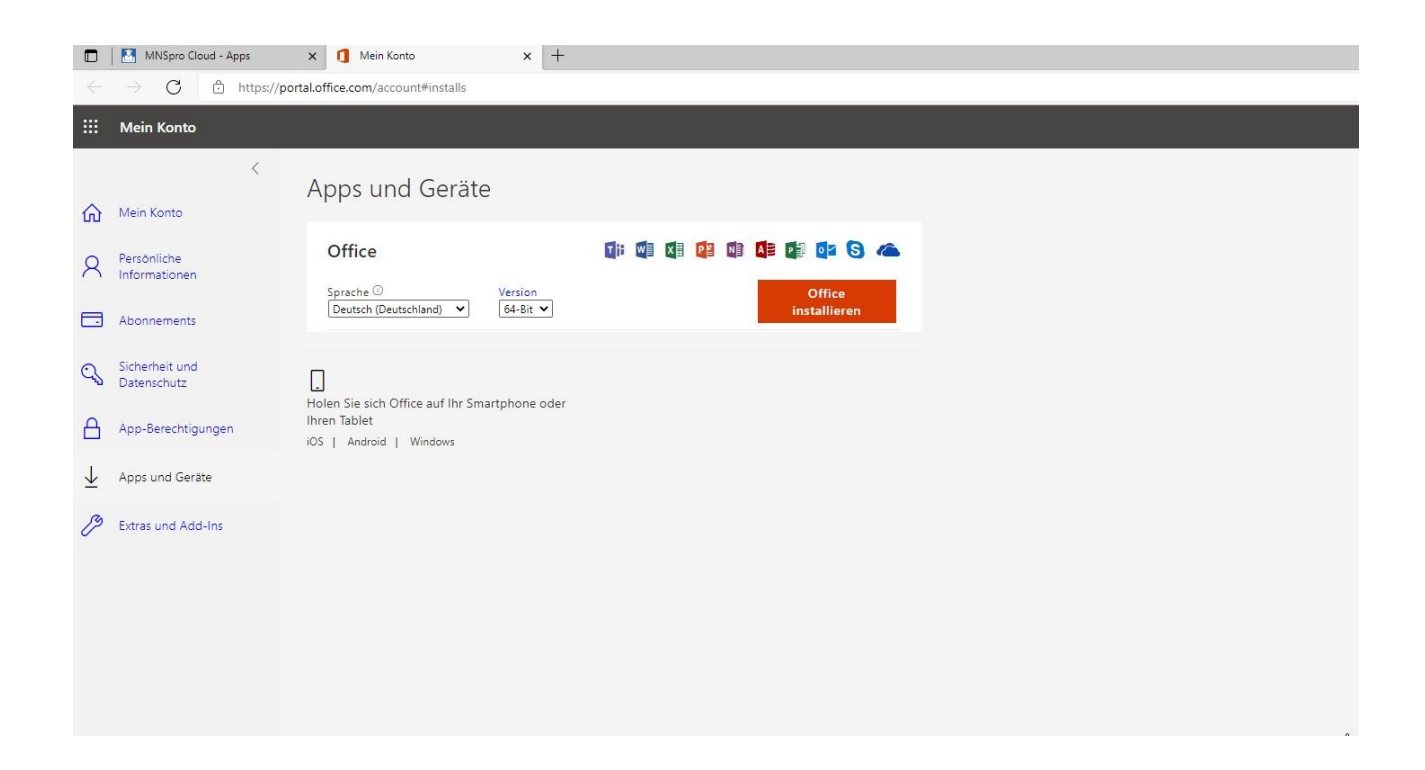

Die weiteren Funktionen der MNSpro Cloud werden von der Schule zur Zeit nicht genutzt. Aufgaben werden bis auf Weiteres bei Bedarf über LogineoLMS herausgegeben.

Bitte das Portal vor fremden Zugriffen schützen und das Passwort nicht weitergeben.

Der Login für die Cloud ist ebenfalls die Anmeldung für die Schulgeräte. Auf Leihgeräten der Schule gilt ggf. das neue Passwort sobald sich diese mit dem Internet verbunden haben.

Falls das Passwort vergessen wird, kann es nur in der Schule wieder geändert werden.

6)